# 影院服务器最低**/**推荐配置

影院服务器最低配置:

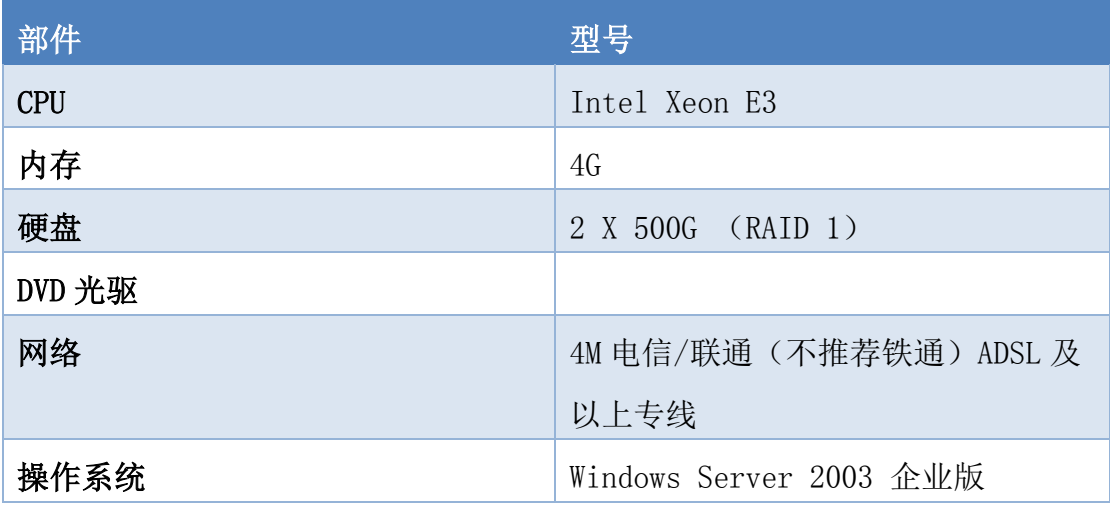

影院服务器推荐配置:

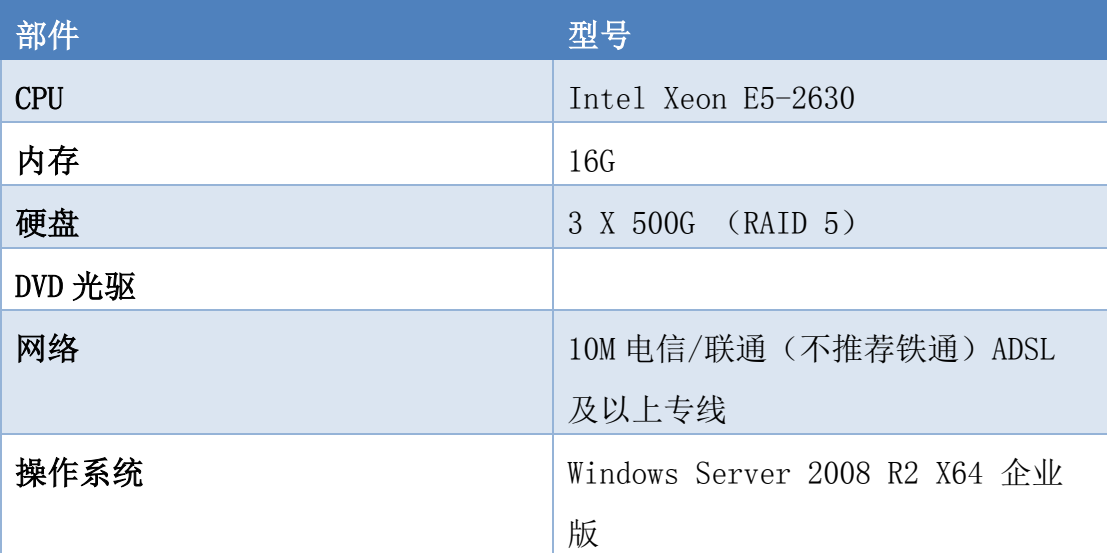

## 服务器配置自查方法

#### 查看服务器配置的步骤:

单击开始, 在"我的电脑"上点右键, 然后单击属性, 弹出系统对话框,如图一。在对话 框中,我们就能获悉 **CPU** 的型号、内存的大小、以及是什么操作系统。

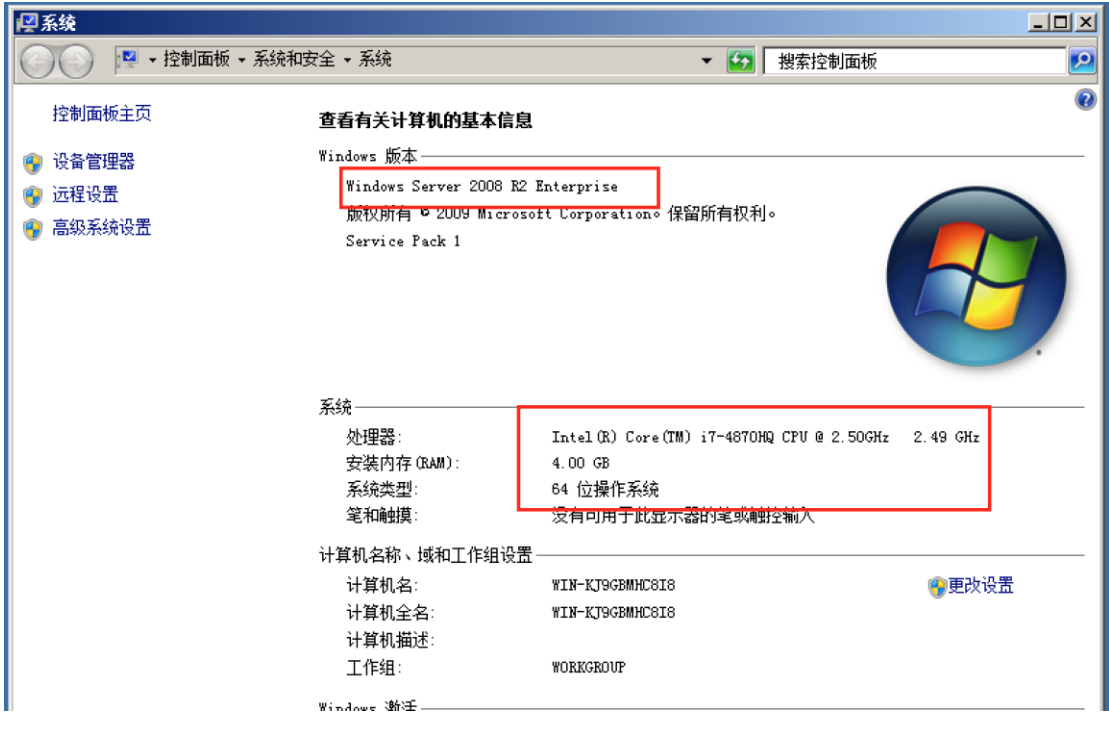

图一

如上图一服务器配置分别为:

CPU: Inter(R) Core(TM) i7-4870HQ

内存:4G

系统: windows Server 2008 R2 Enterprise 64 位

#### 查看硬盘方法:

然后单击开始,在"我的电脑"上点右键,然后单击管理,弹出服务器管理器对话框。在 对话框的左侧点击存储左边的加号,然后单击子列里的磁盘管理,然后看对话框中间的下 半部分的列表,里面会有所有硬盘的磁盘大小,例如图二当中的**"**磁盘 **0**,**40G"**。

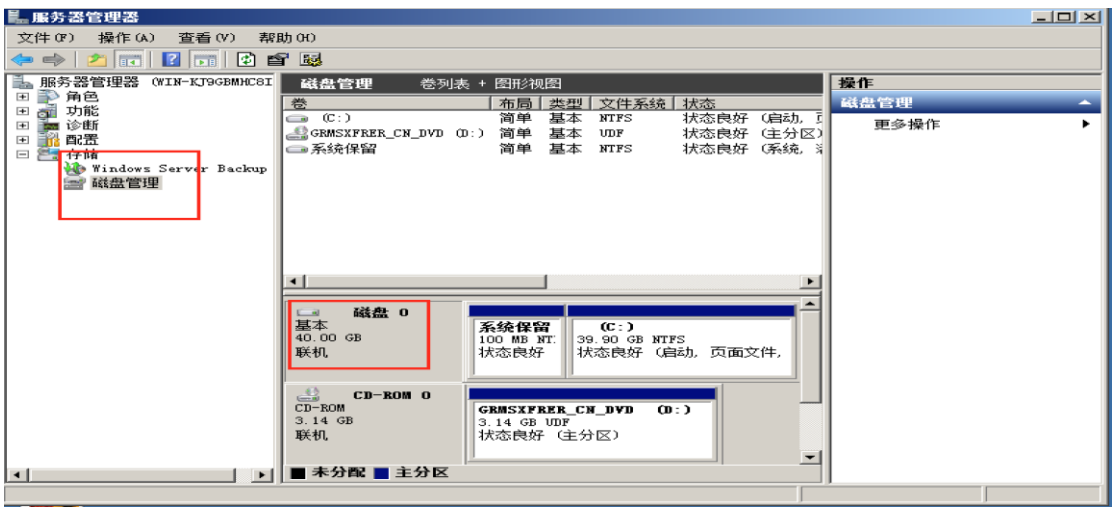

图二

例如上图二 硬盘(磁盘)大小:40G

### 网络带宽判断:

网络带宽的大小及接入方式请依据影院和宽带运营商签订的合同内容指定的带宽大小和接 入方式为准。影院可以直接咨询接入的带宽运营服务商。

### 影院票务系统硬件配置网络环境检查验收表

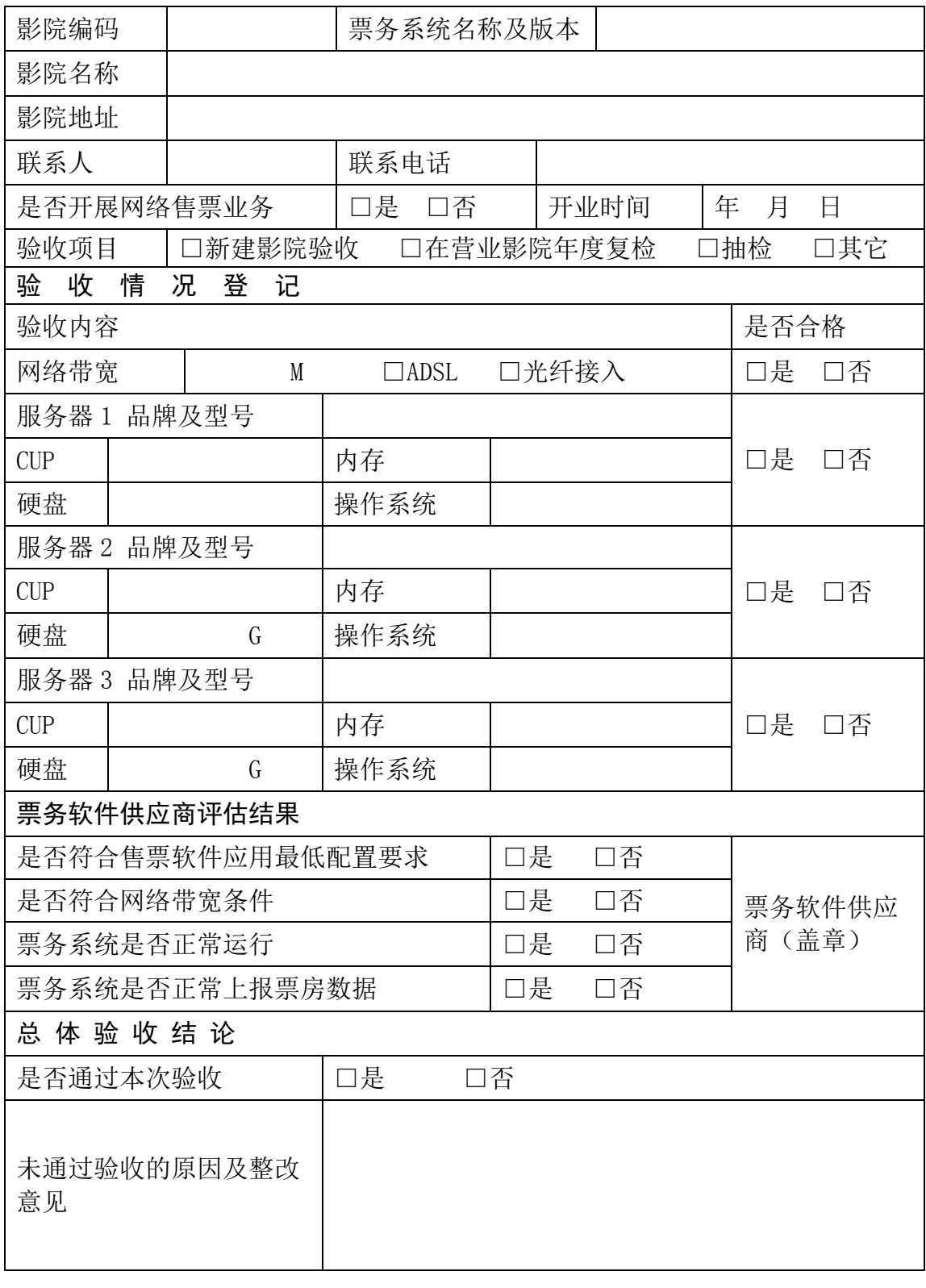

验收人员签字: 验收时间: 年 月 日

说明:服务器多于 3 台的影院另附此表继续填制。